**- DREW MCLELLAN -**

#### DA **HTML5 APIs - YOU'VE NEVER HEARD OF -**

**- PHP YORKSHIRE 2017 -**

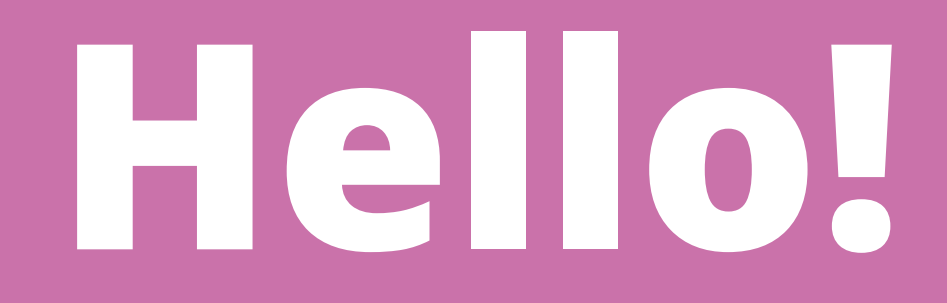

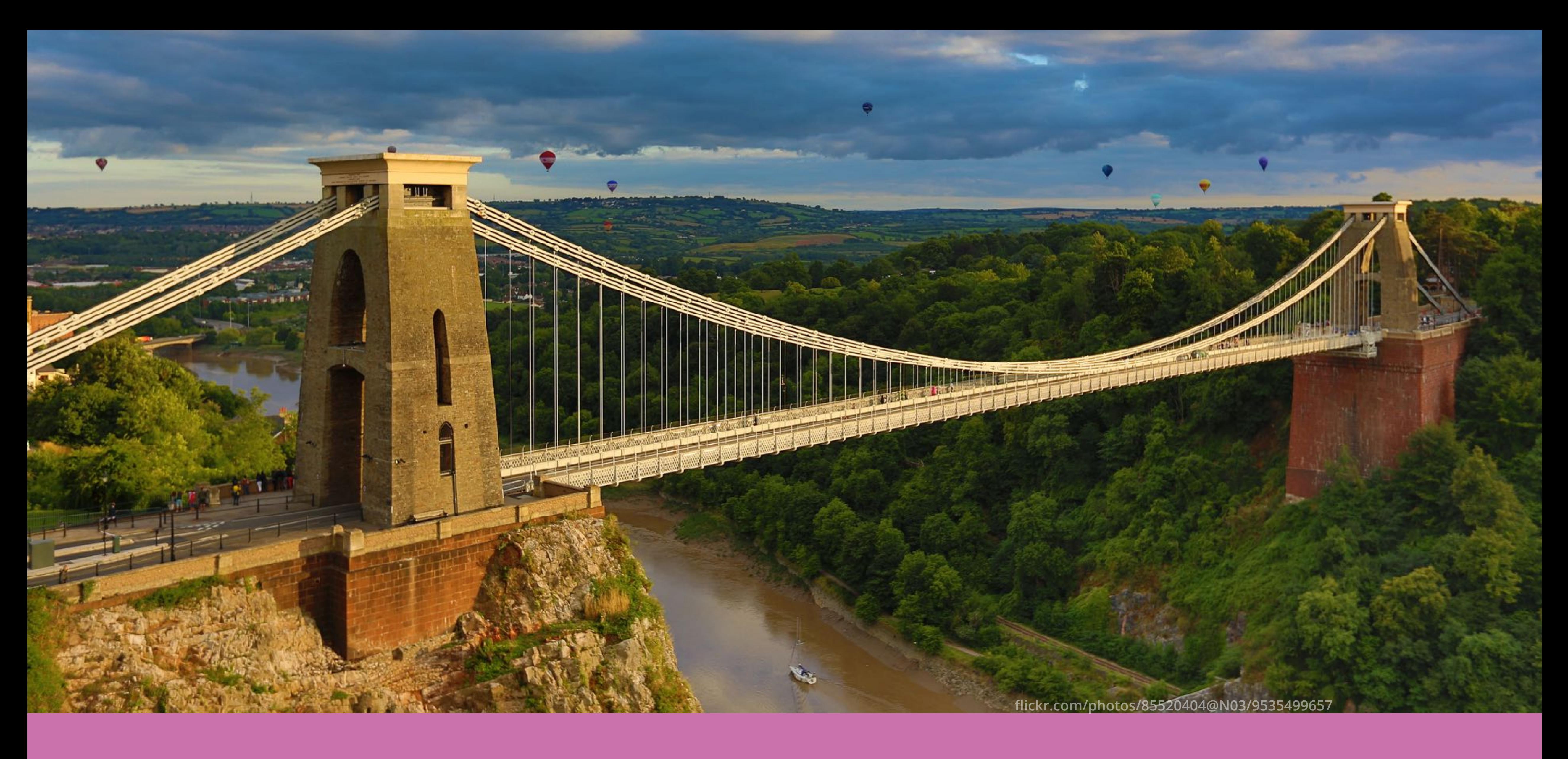

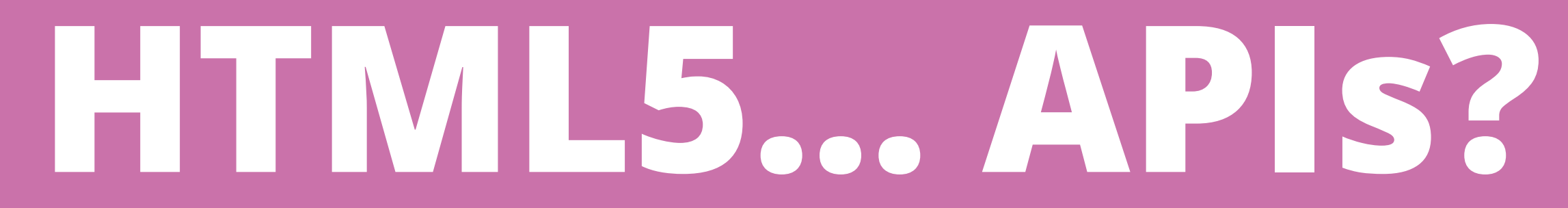

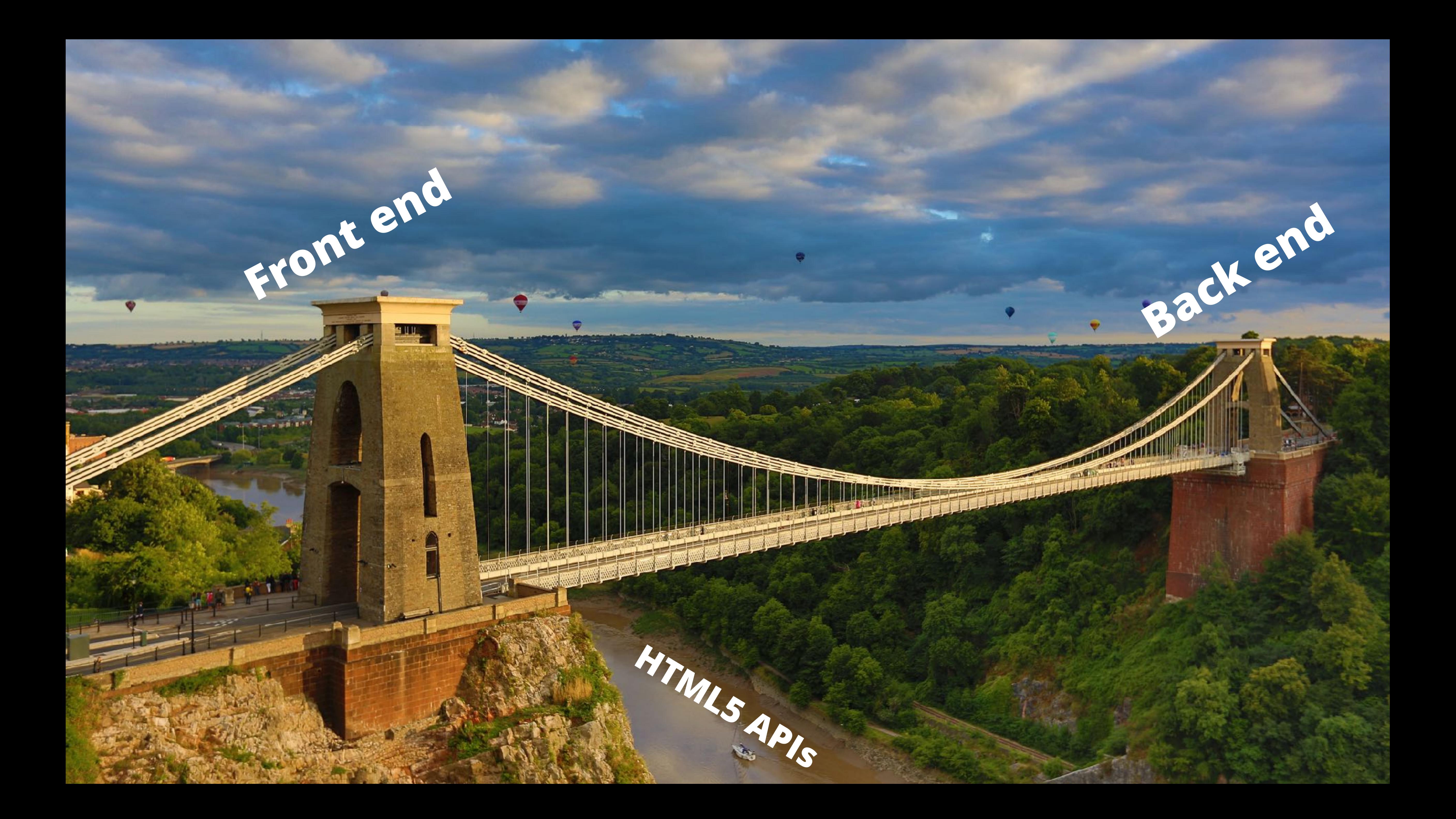

## **The web is changing rapidly**

## **Ch-ch-ch-changes**

- **Screens are getting smaller, and bigger, and rounder, and wider, and taller, and wearable.**
- **Pointing devices are becoming meatier.**
- **We have access to many more hardware features.**
- **Web browsers are on the move.**
- **Power consumption has become a concern.**

## **Things we can do**

- **Access device sensors like the gyroscope, compass, light meter, GPS, camera, microphone.**
- **Control device outputs like the speaker, vibration motor and screen.**
- **Establish more app-like control of the environment our code is running in.**

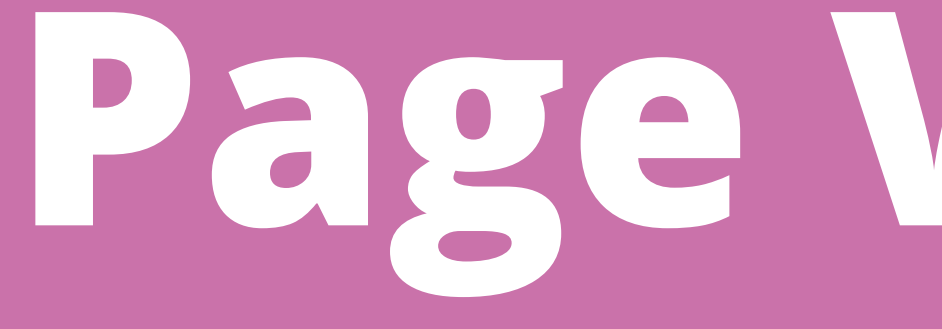

## **Page Visibility**

**https://www.w3.org/TR/page-visibility/**

## **Page Visibility**

**page is currently visible.** 

- **Enables us to programmatically determine if a**
- **minimised, if the page is in a background tab, or** 
	-

**A page might be hidden if the window is if the lock screen is shown.** 

**(Plus a few transitionary states.)**

#### **Testing for visibility** // Is the document visible?

var visible = !document.hidden;

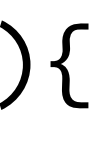

// Listen for changes document.addEventListener("visibilitychange", function(){ console.log('Visibility changed!'); });

**The visibility of the document can be tested. You can add an event listener to be informed of when the visibility changes.** 

## **When is it useful?**

- **Stopping 'expensive' operations like animation.** 
	-
	-

**Ensuring that the user sees important information like flash notifications or alerts.** 

**Pausing media, where appropriate.**

### **Browser support**

#### **Page Visibility B-REC**

JavaScript API for determining whether a document is visible on the display

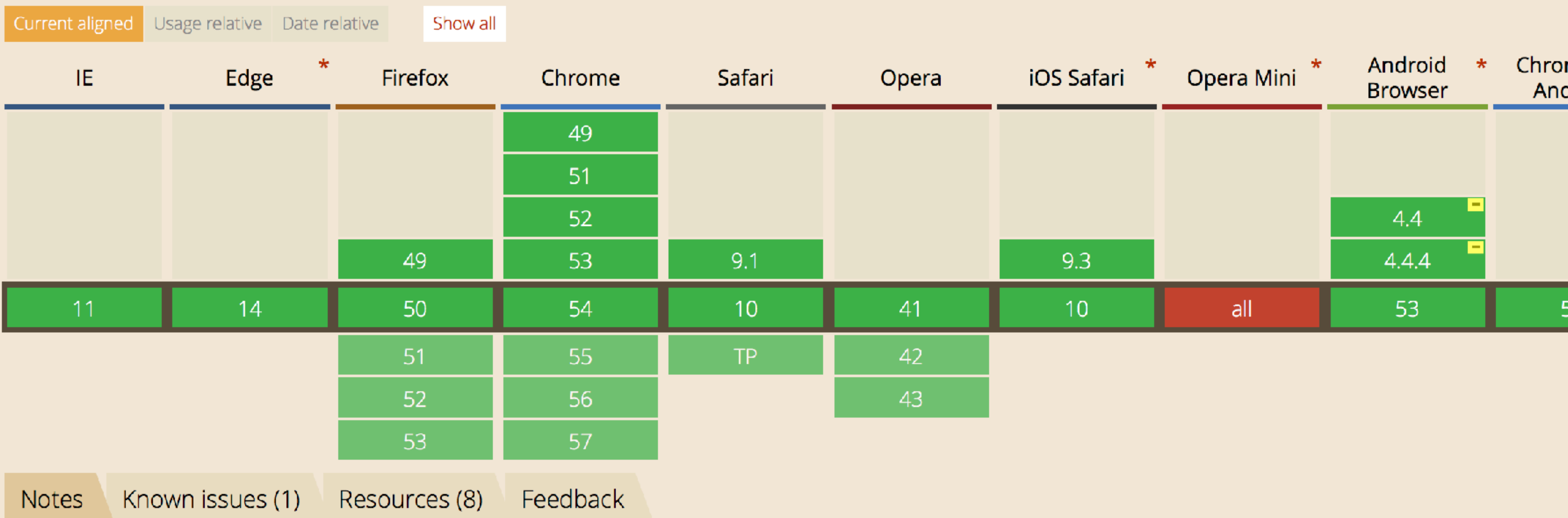

Global unprefixed: **U.K.** 

unprefixed:

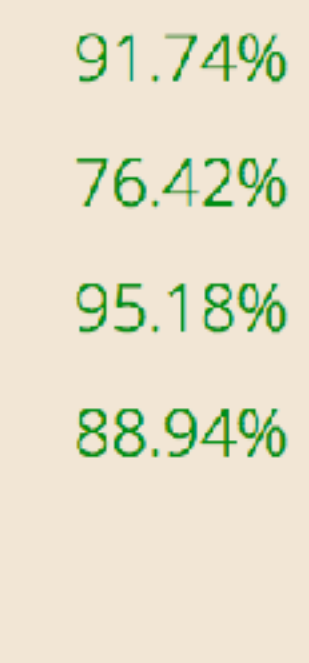

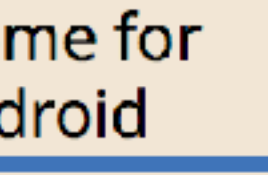

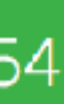

### **Use it today!**

**There are lots of small cases where using this simple API will provide a better experience for** 

# **your users.**

**https://www.w3.org/TR/orientation-event/**

*orientation* **and** *motion* **of a device.** 

- **DOM events that provide information about the physical**
- **This is mostly useful for mobile phones and tablets.**
- **Enables us to write code that detects physical movements**
- **Not to be confused with screen orientation (portrait /**

**like rotation around a point and rate of rotation.** 

**landscape).**

#### **Device Orientation** // Test for support

```
if ('ondeviceorientation' in window) { 
// we have support for 'deviceorientation' events
```
};

// Listen for orientation changes document.addEventListener("deviceorientation", function(event){ console.log(event); });

**The API provides browser DOM events that we can attach listeners to.** 

**The events are fired rapidly, so might need to be throttled (like we do with window scroll events).**

#### **Device Orientation** // Access orientation properties

- var alpha  $=$  event.alpha;
- var beta  $=$  event.beta;
- var gamma = event.gamma;

 alpha: 90, beta : 0, gamma: 0 }<br>}

function(event){ }; {

#### // A device flat on a horizontal surface

- 
- 

#### var compass\_heading  $=$  (360 - alpha);

**Orientation values are reported as alpha, beta and gamma properties.** 

**These are a series of rotations from a local coordinate frame.** 

**They can be used to calculate compass headings with some crazy mathematics… which is all very usefully in the spec.** 

**Orientation is expressed in a difference between the Earth frame and the device frame.** 

**Here they are aligned.** 

**This horrible image is from the spec, sorry.**

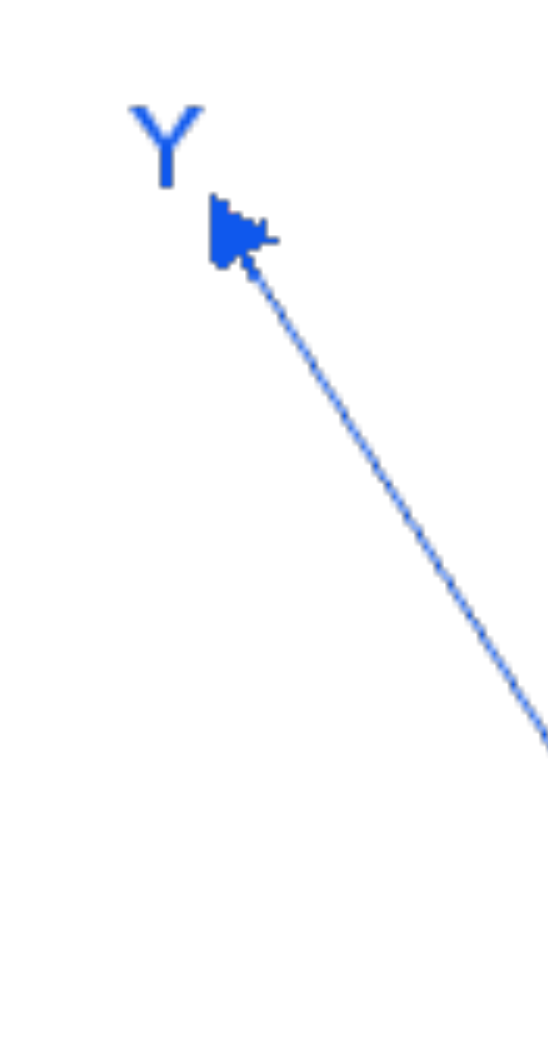

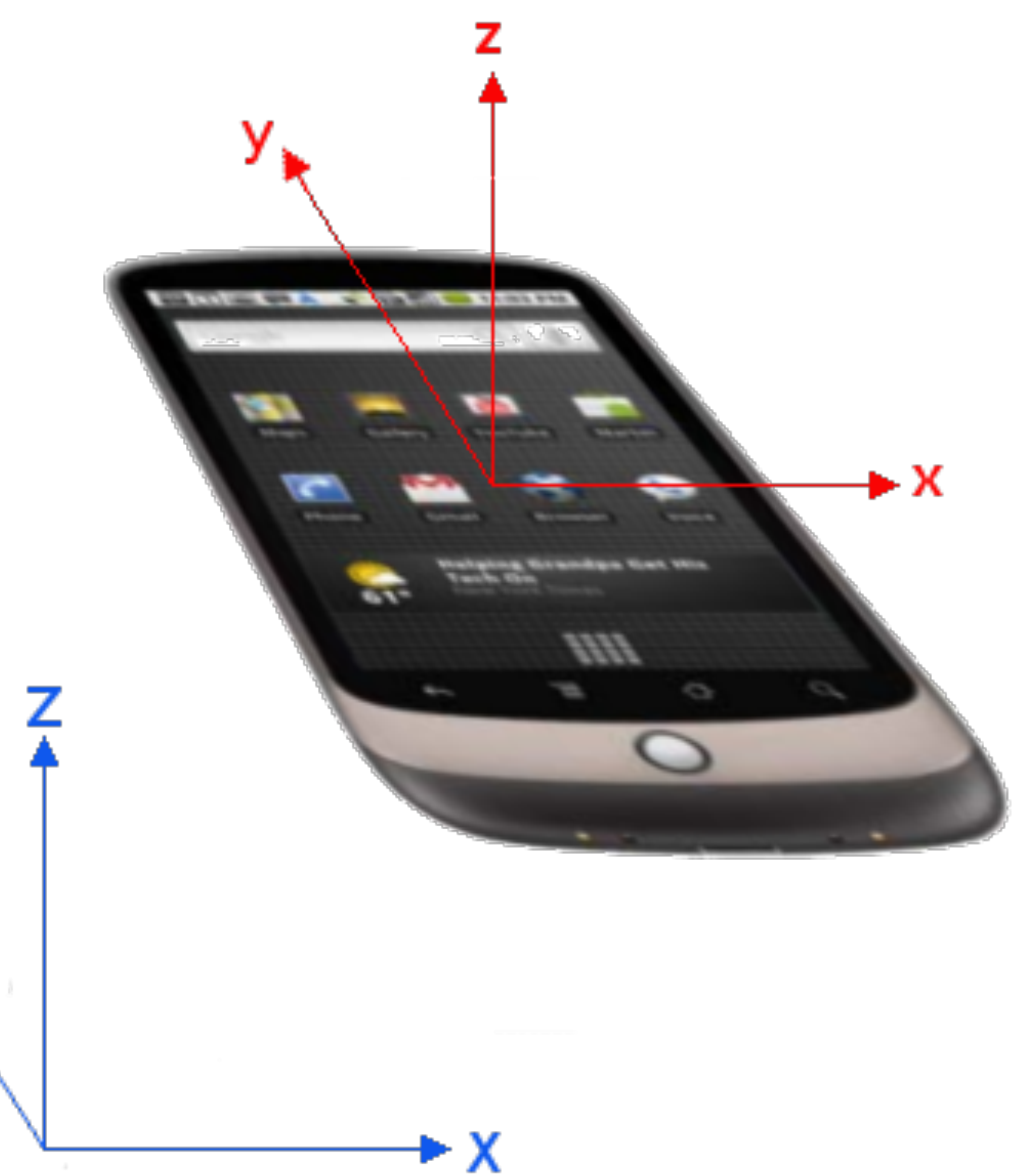

**This marvellous work of art is showing the device rotated around the Z axis.** 

**The value of Z remains the same, and X and Y change.** 

**This results in a change to the alpha value.**

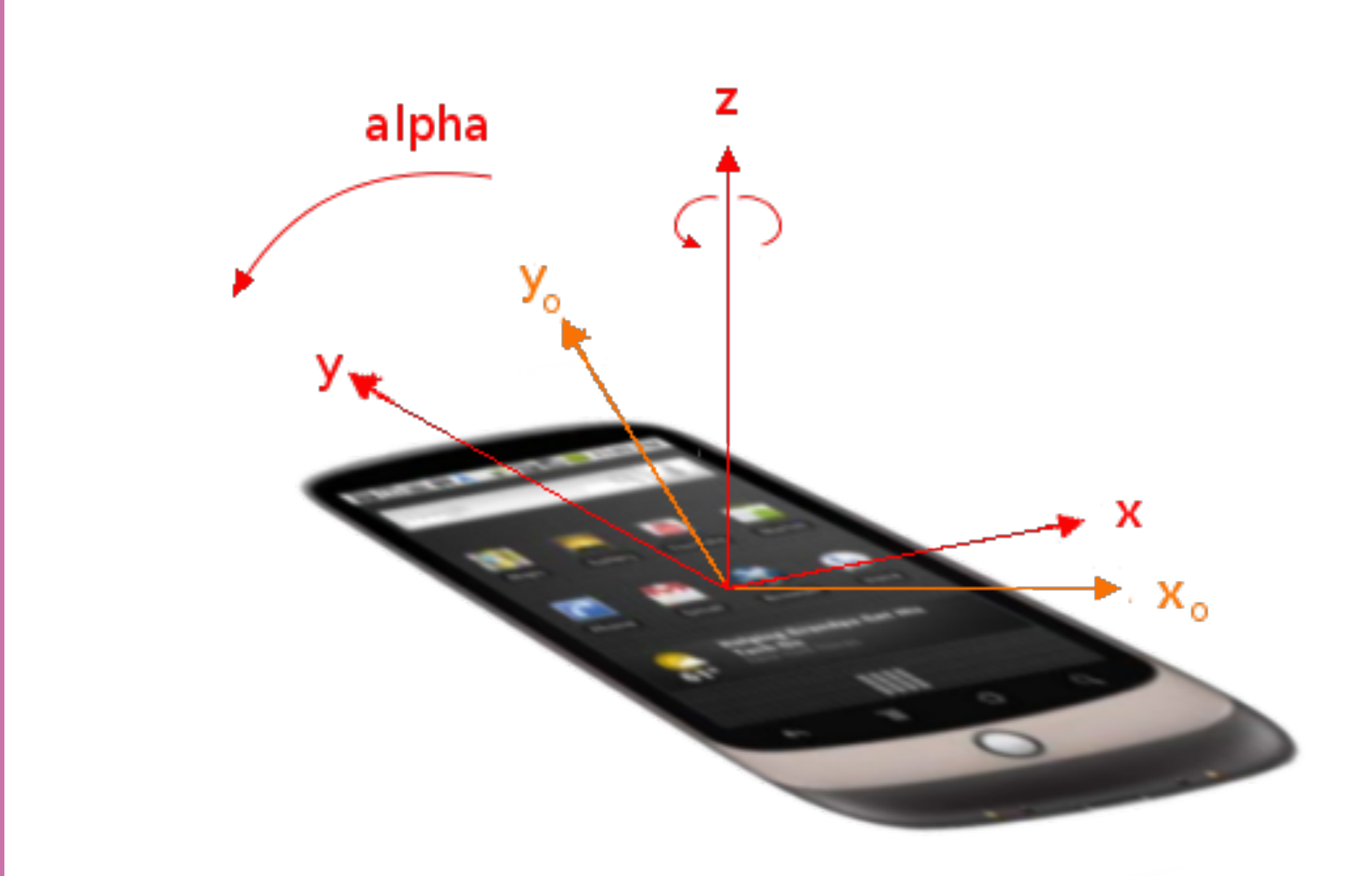

**The beta value changes with rotation around the X axis.**

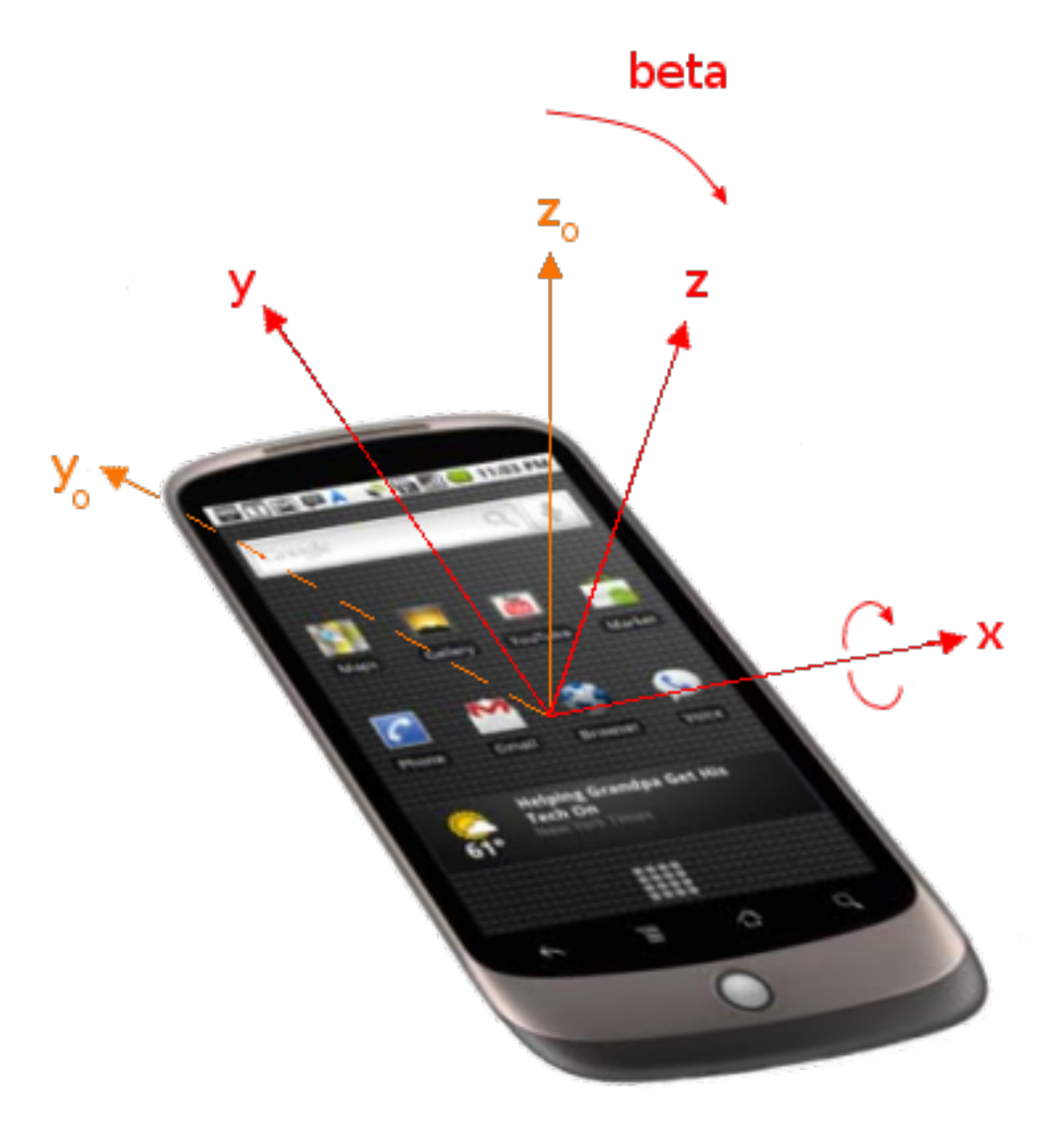

**The gamma value changes with rotation around the Y axis.** 

**You're probably best to just try it. It makes more sense in action.**

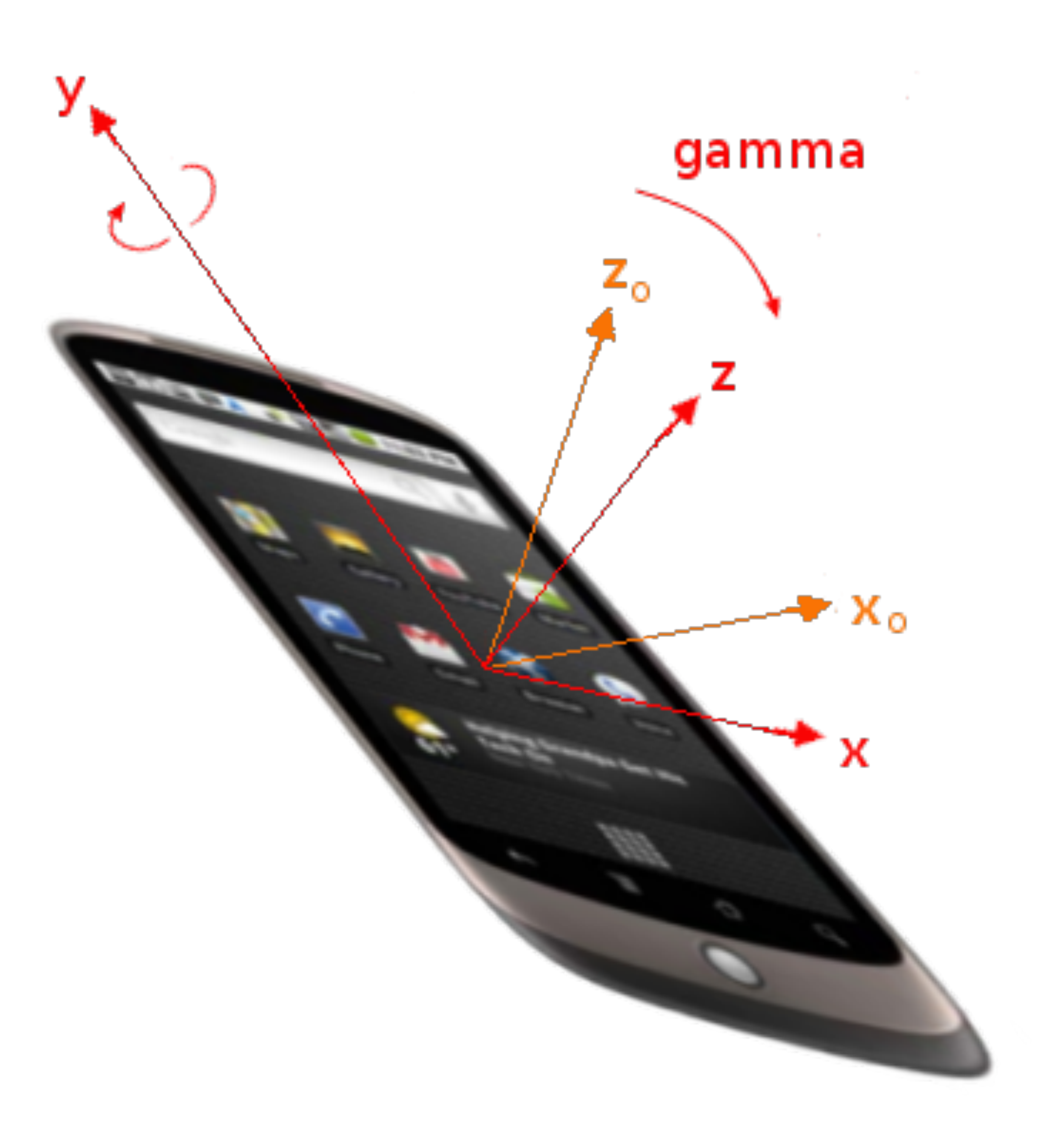

## **When is it useful?**

- **Good for creating 'physical world' interactions.**
- **It's the same sensors that the Facebook mobile app uses for displaying panoramas.**
- **Could be used for game control.**
- **Makes physical gestures possible (e.g. shake to undo).**
- **Align a map to match reality…**
- 

### **Browser support**

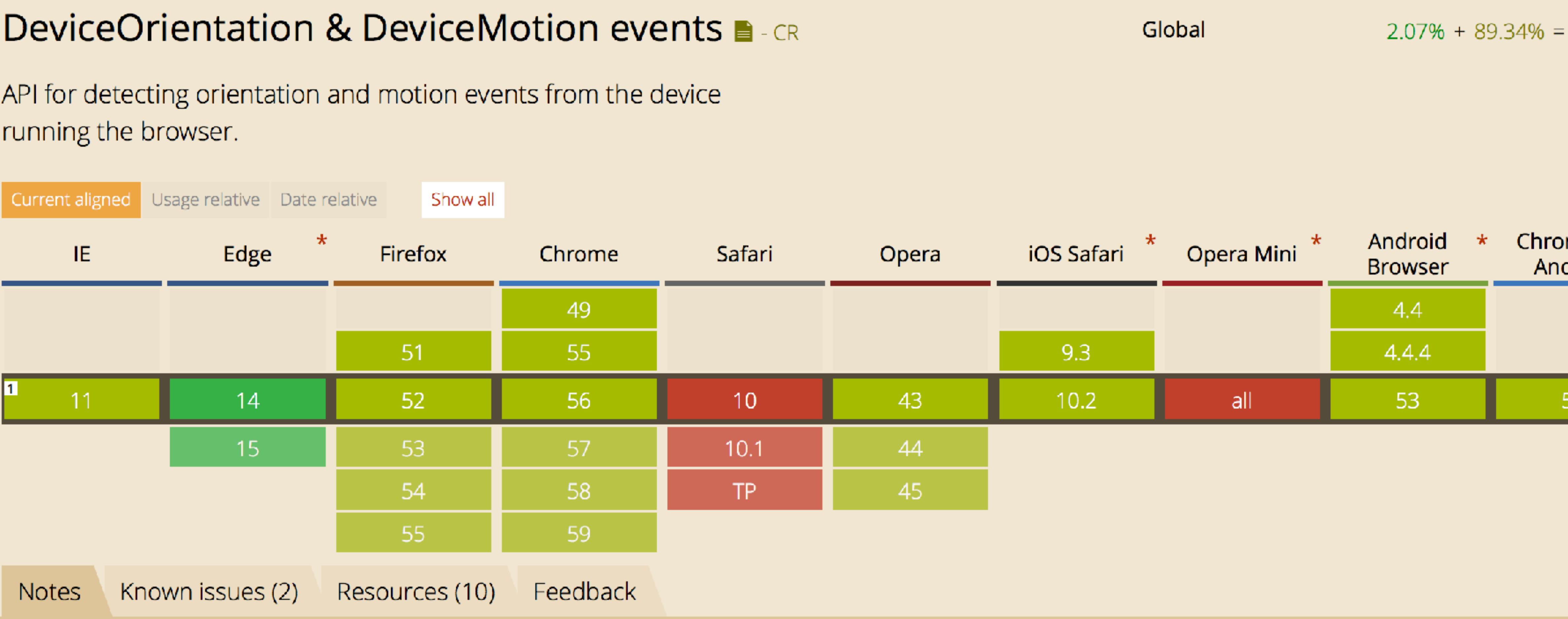

Partial support refers to the lack of compassneedscalibration event. Partial support also refers to the lack of devicemotion event support for Chrome 30- and Opera. Opera Mobile 14 lost the endeviromation quant support Eirofox 26 A and 5 support the nep standard MezOrientation quant

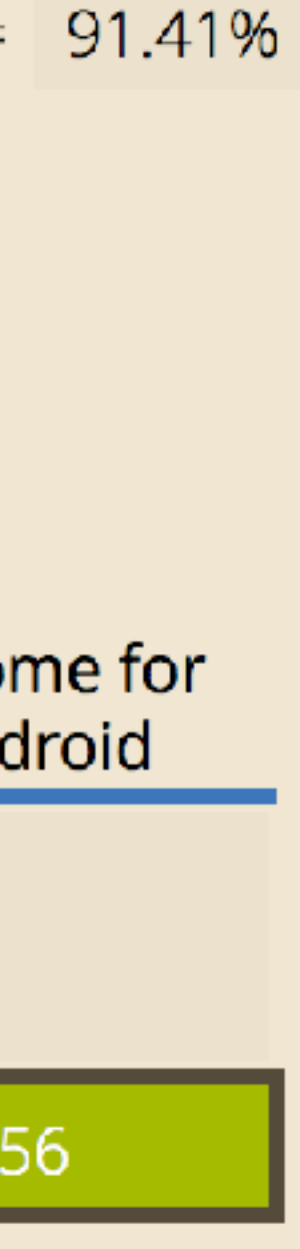

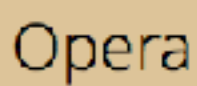

### **Browser support**

#### **Support for orientation is pretty wide in mobile browsers.**

**Missing support is often for the ever so exciting** 

## compassneedscalibration **event.**

## **Start experimenting!**

- **Browser support is not too bad.**
- **Could be interesting to use for prototypes and small projects.**
- **There might be ways motion detection could be useful for applications other than just updating a view on the screen.**
- **Lots of potential uses in mapping, gaming and health applications.**

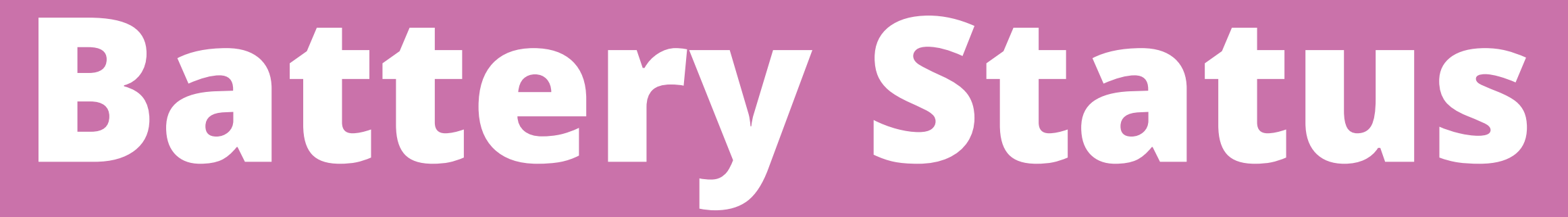

**http://www.w3.org/TR/battery-status/**

### **Battery Status**

#### **Enables us to programatically monitor the status of the device's battery.**

- **We can see if the battery is charging or discharging, how long it will take to charge or discharge, and what the current battery level is.**
- **The interface is Promise-based.**

**Battery status** navigator.getBattery().then(function(battery) { console.log(battery.level);

> // Listen for updates battery.addEventListener('levelchange', function(){ console.log(this.level); }); });

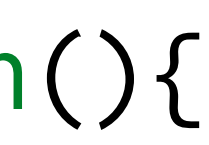

**The navigator object exposes a getBattery promise.** 

**If the device has multiple batteries, the browser's BatteryManager interface exposes a unified view.** 

**Battery level is between 0 and 1.**

**Battery status** navigator.getBattery().then(function(battery) { if (battery.charging) { console.log('%d mins until full', Math.floor(battery.chargingTime/60)); } else { console.log('%d mins until empty', Math.floor(battery.dischargingTime/60)); } });

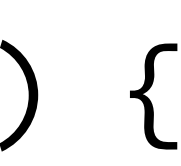

**By checking if the battery is charging or discharging, we can then get the time left until that action completes.** 

**If the battery is charging and we ask for the discharge time, it will be positive infinity which is useful to no one.** 

**The charging and discharging times are in seconds.**

## **When is it useful?**

**any battery-intensive actions.** 

- **If a user's battery is low, you might scale back on**
- **You might want to save the user's progress to the server or local storage if the battery is critically**

**low.** 

**You might perform network polls frequently when** 

**charging, but infrequently when discharging.**

### **Browser support**

#### **Battery Status API B-CR**

Method to provide information about the battery status of the hosting device.

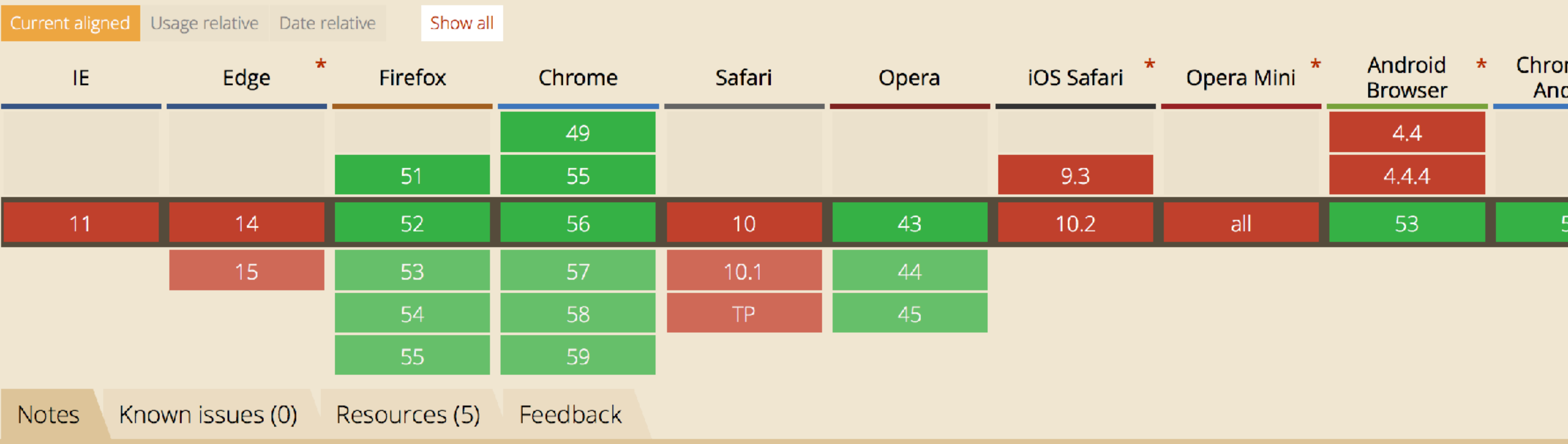

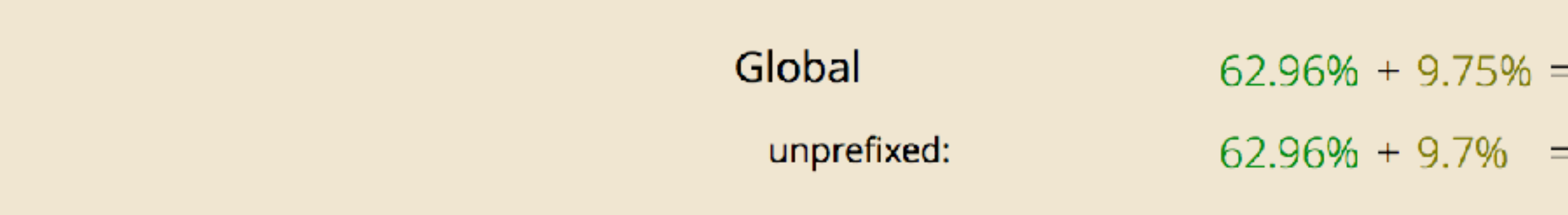

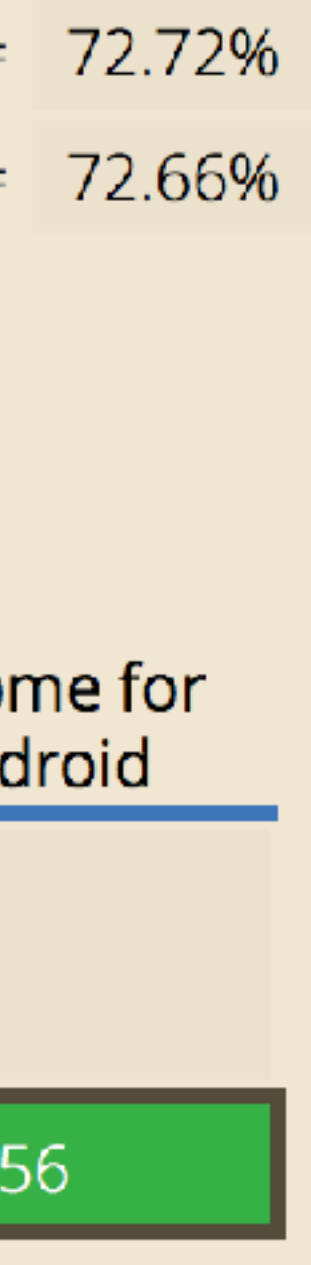

### **Use it when available**

#### **If the battery status is available, you can make**

**use of it.** 

**If not, just carry on with whatever you were get the benefit, and that's all you can do.** 

- **doing before. Those with supporting devices will** 
	-

**Not just phones - laptops too!**

## **Vibration**

**https://www.w3.org/TR/vibration/**

### **Vibration**

**Gives us access to the vibration mechanism of** 

- 
- 

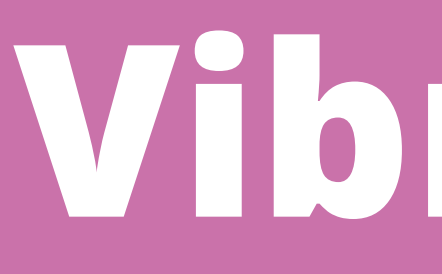

## **the device.**

**That's usually a phone or perhaps a tablet.** 

**Designed for simple tactile feedback only, nothing fancy.**

**Vibration** // Vibrate for 1000 ms navigator.vibrate(1000);

> // Vibration to a pattern navigator.vibrate([150, 50, 150]);

// Cancel any vibrations navigator.vibrate(0);

**Vibration time is set in milliseconds.** 

**When an array is given, the even items are vibrations, the odd items are pauses. This enables more complex patterns.** 

**Any ongoing vibration can be cancelled.** 

## **When is it useful?**

- **Providing tactile feedback for important actions.** 
	-
	-

## **Could be used as a rumble in games. Create a cool Morse code device?**
# Browser support

## **Vibration API B** - REC

Method to access the vibration mechanism of the hosting device.

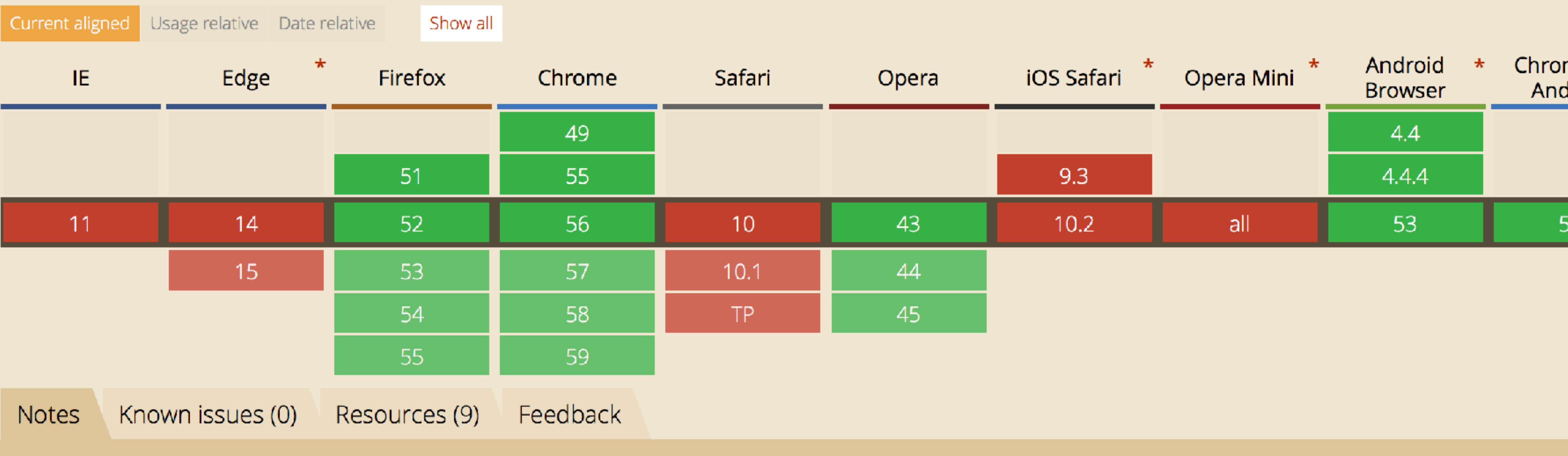

MS Edge status: Under Consideration

Global

unprefixed:

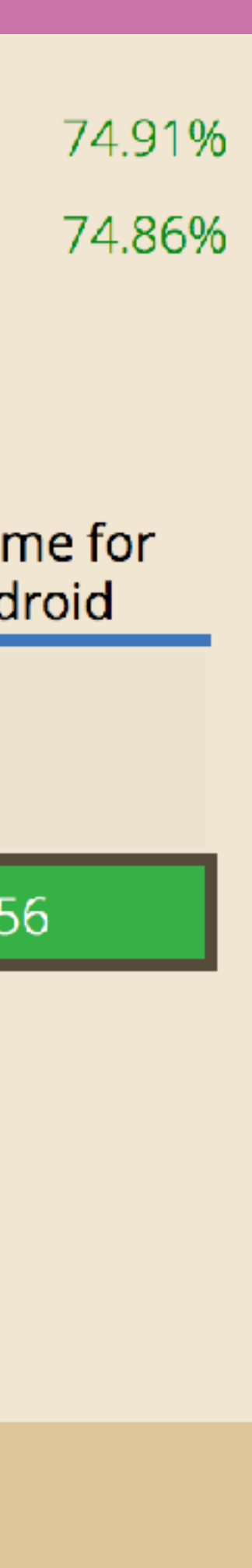

## **Use it!**

## **Works in most mobile browsers other than iOS Safari.**

## **Should be safe to use as an extra where it is**

**supported.** 

**Don't design interactions that rely on it, and maybe check battery status too!**

# **Web Notifications**

**http://www.w3.org/TR/notifications/**

# **Web Notifications**

**the context of the web page.** 

- **Enable us to issue an alert to the user outside**
- **This is normally through the operating system's** 
	-

**standard alerts mechanism.** 

**Users must grant permission before notifications can be shown.**

## **Web Notifications** if ('Notification' in window) {

// Notifications are supported! } Notification.requestPermission(function(status) { if (status == 'granted') { // We have permission to notify! }; });

**We can test for the Notification property of the window object to see if we have support.** 

**Before sending a notification, we need to request permission. This call returns either 'granted', 'denied' or 'default'.** 

**We can only send a notification when the result is 'granted'.**

## **Web Notifications** var notification = new Notification(

'Your life is in danger',

 $\{$  } );

- body: 'You forgot to take your pills',
- icon: 'skull-and-crossbones.png'

**The Notification constructor takes a title, and then an object containing options.** 

**Basic options are 'body' for the message and 'icon' for an icon to show with the notification.**

## **Web Notifications** var notification = new Notification( 'Your life is in danger', { body: 'You forgot to take your pills', icon: 'skull-and-crossbones.png',

}<br>} );

- tag: 'pills-warning',
- lang: 'en-US',
- dir: 'ltr'

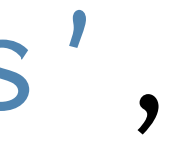

**The 'tag' option acts like an ID for the notification.** 

**If there are multiple instances of your code running (e.g. two browser windows) the tag prevents the notification being duplicated.** 

**It can also be used to address the notification to cancel it.**

# **What are they good for?**

**Notifying the user of background task has completed.** 

**completion, e.g. encoding has finished, upload** 

**Notifying of incoming activity, e.g. a message** 

**has been received, a user has logged in.**

# **Browser support**

## Web Notifications  $\blacksquare$

Method of alerting the user outside of a web page by displaying notifications (that do not require interaction by the user).

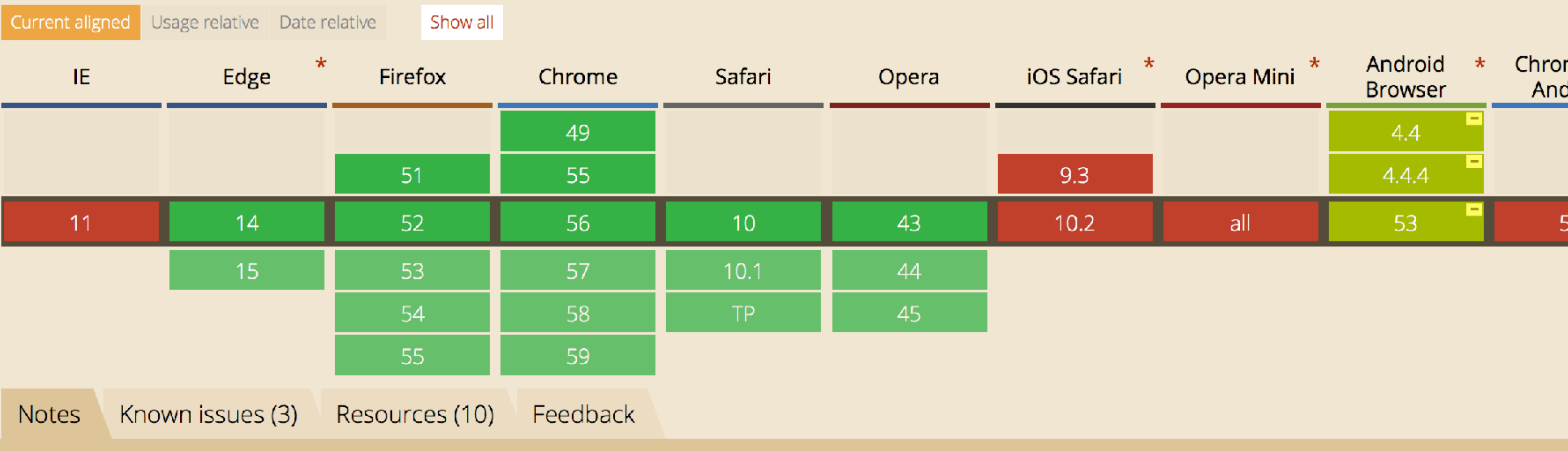

No notes

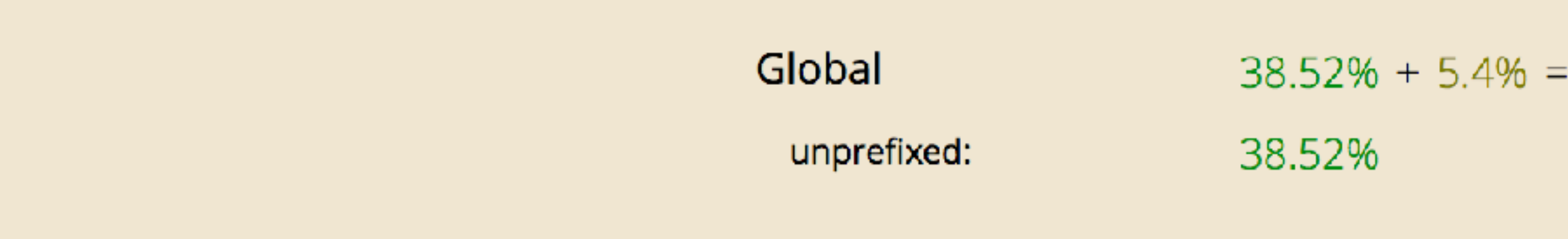

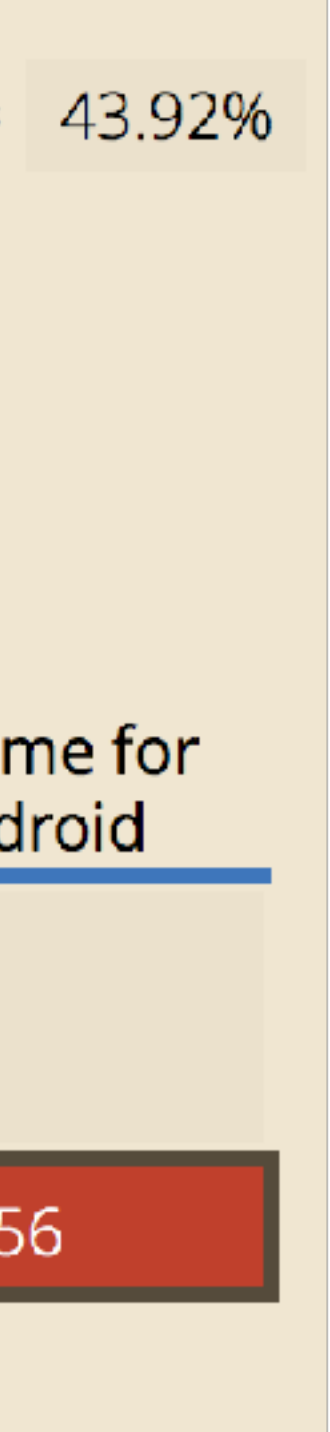

## **Use them!**

## **Pretty great support on desktop.**

- 
- **display notifications. Do it before you need to**

**Judge carefully when to ask permission to send, but not before the user trusts you or they'll decline.**

# Web MIDI

https://www.w3.org/TR/webmidi/

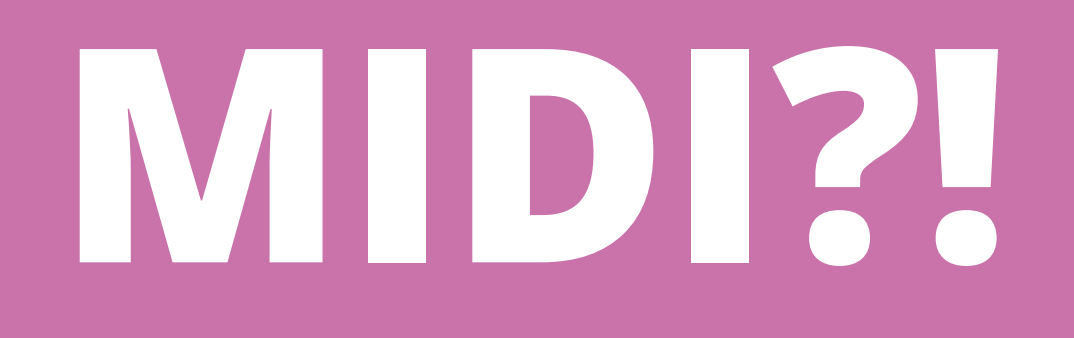

# **Musical Instrument Digital Interface**

- **MIDI is a very well established protocol for sending event messages about musical notes, control signals and clock signals.**
- **It's used by musical keyboards, synths, drum machines, digital control surfaces, theatre lighting and sound systems, and most importantly…**

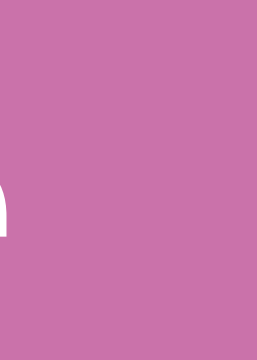

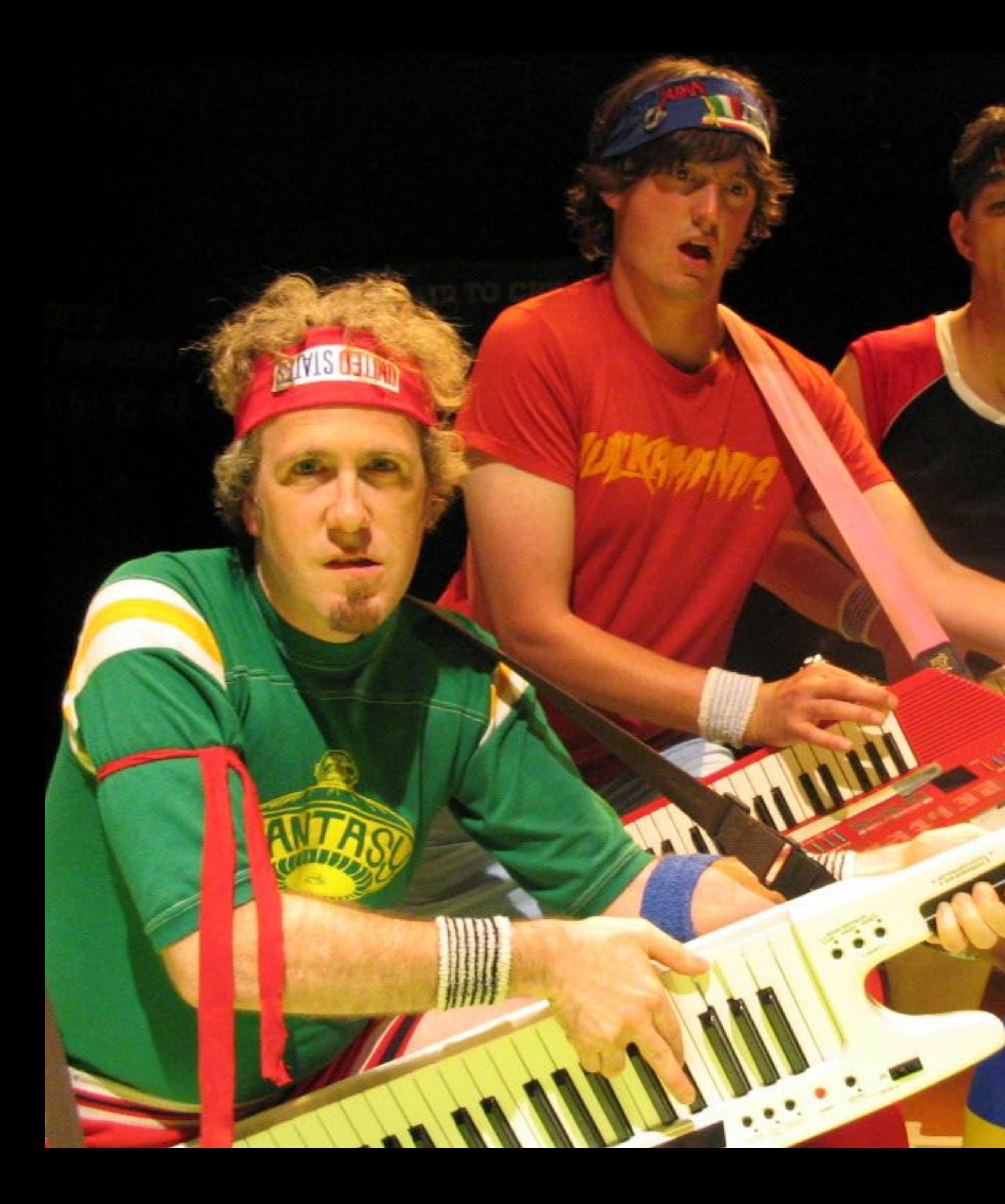

# **Keytars!**

 $\bullet$ 

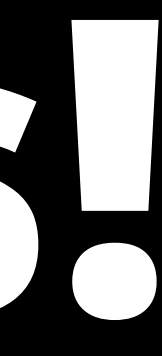

# **Web MIDI**

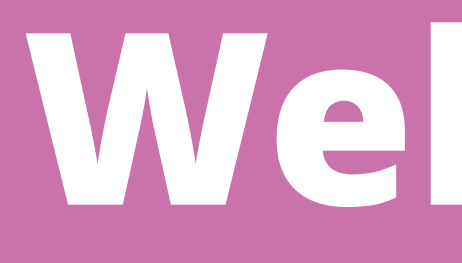

# **number of other controls.**

- **MIDI sends note-on and note-off events (with pitch and velocity), and change events for any**
- **It's basically a well defined protocol for event based input and output for physical buttons and**

**switches.** 

**Which makes it quite exciting.**

**Web MIDI** if (navigator.requestMIDIAccess) { // We have MIDI support! }

> if (navigator.requestMIDIAccess) { navigator.requestMIDIAccess() .then(success, failure); }

**We first need to request access to MIDI devices.** 

**This returns a promise, with a success and failure callback.** 

**Code sample references work by Stuart Memo on [sitepoint.com](http://sitepoint.com)**

## **Web MIDI** function failure() {

```
function success(midi) { 
var inputs = mid.inputs.values();
```
// MIDI access denied :(

- 
- input.value.onmidimessage = messageReceived;

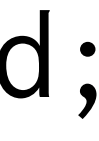

 } }

**If we have access to MIDI, our success callback gets a MIDIAccess object.** 

**From this we can get all the different MIDI inputs we have access to, using an interator.** 

**This code loops through the inputs adding an event listener for the** onmidimessage **event.**

}<br>}

for (var input = inputs.next(); input && !input.done;  $input = inputs.next()$  {

**Web MIDI** function messageReceived(message) { console.log(message.data);

} [144, 61, 95] [128, 61, 0]

- 
- 
- [eventCode, note, velocity]

**Now we can receive MIDI messages! They look weird.** 

**The format is event code, note number, velocity.** 

**144 is note on.** 

**128 is note off.**

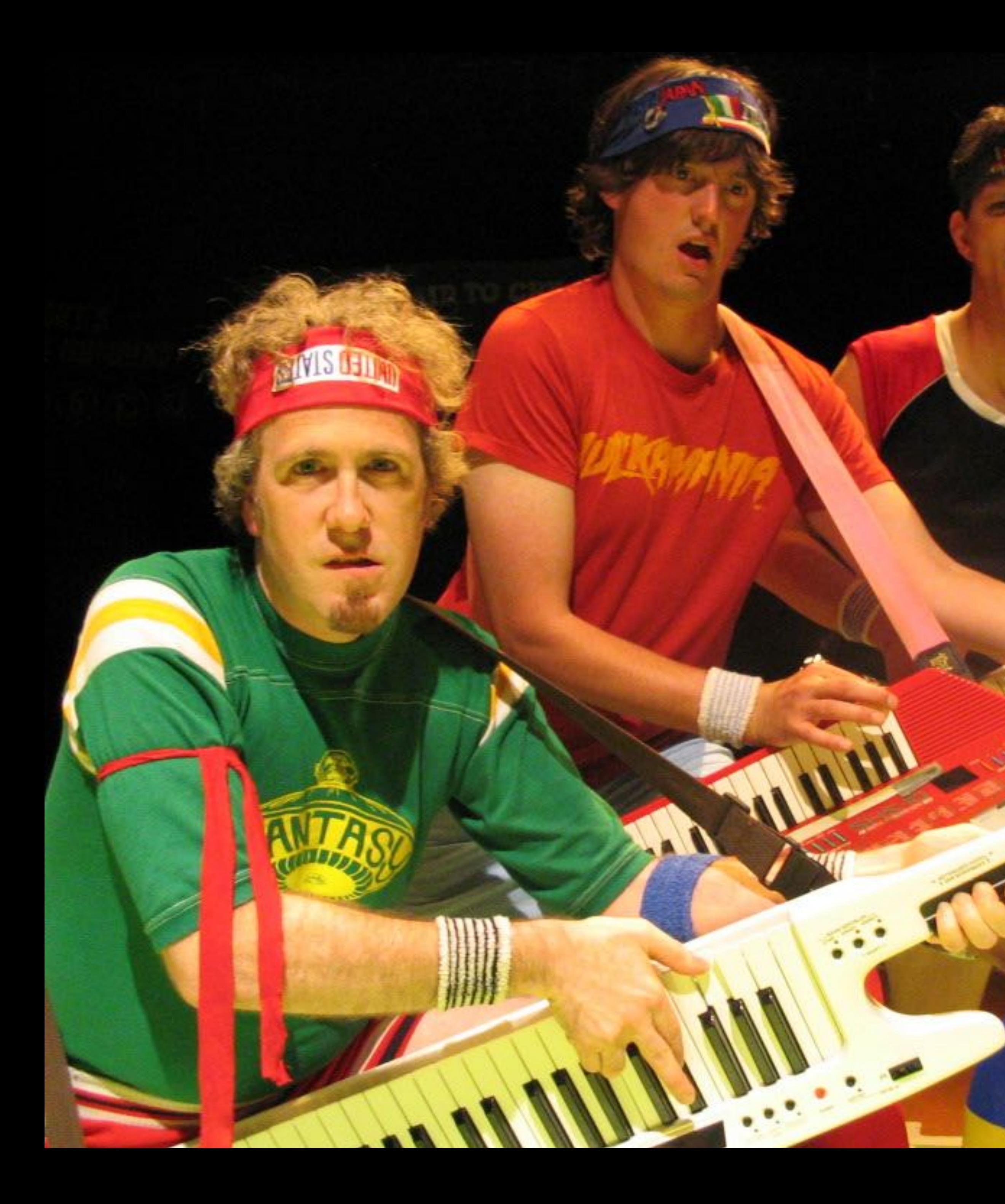

# **Demo!**

**Carpenter** 

 $\bullet$ 

# **When is it useful?**

**Simple integration between physical devices and** 

**the browser.** 

**robust. Designed to be hit with sticks etc.** 

- **There are** *lots* **of MIDI devices and most are very**
- **Perfect for children's games, controls for those**

**with disabilities, kiosk applications, keytars.**

# **When is it useful?**

- **You can also play notes out, enabling you to play**
- **It will not give you any musical talent. Sorry.**

# **instruments, control theatre lighting, sound effects, video playback.**

# Browser support

## Web MIDI API **B** WD

The Web MIDI API specification defines a means for web developers to enumerate, manipulate and access MIDI devices

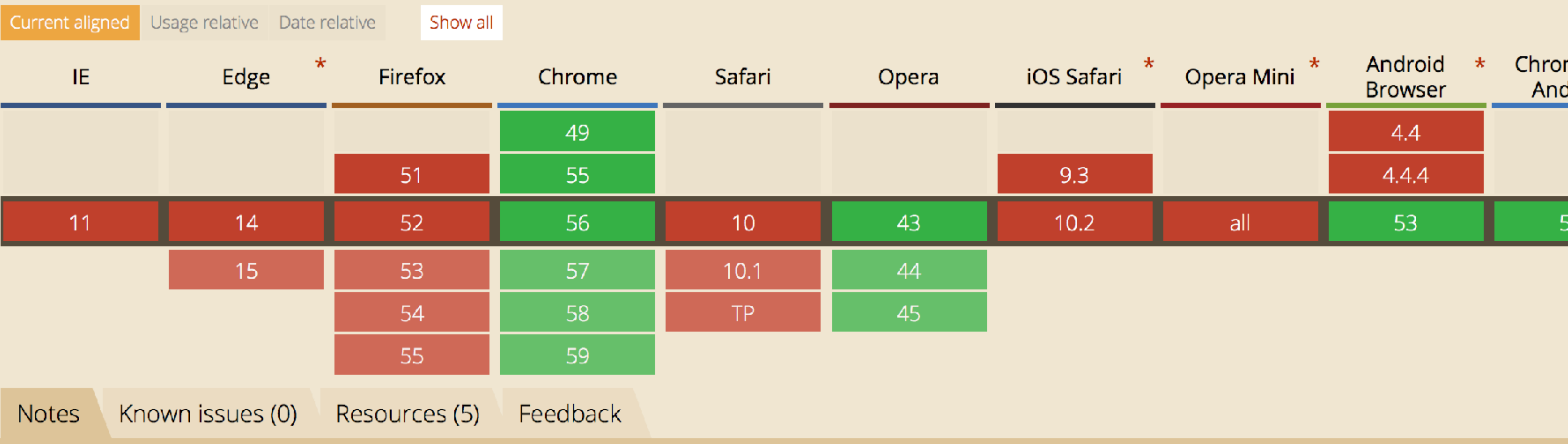

MS Edge status: Not currently planned

Global

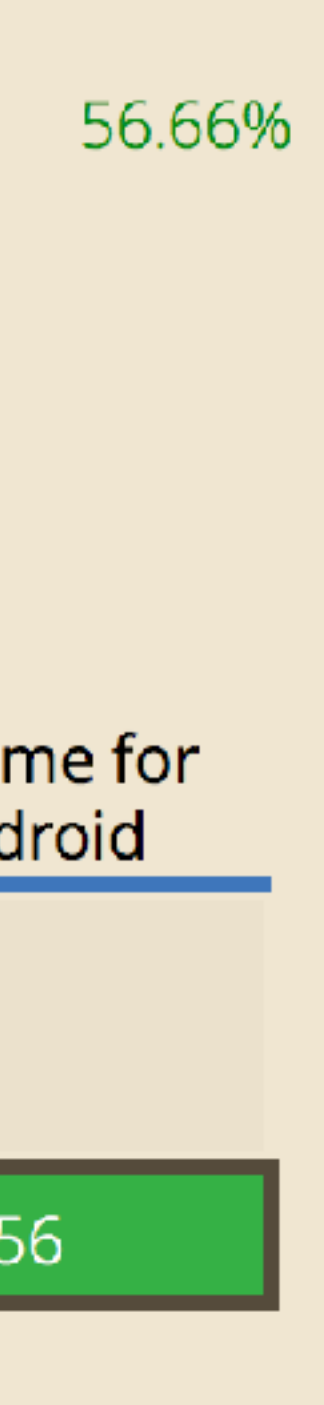

# **Play with it**

## **Could be fun for hack projects, and controlled environments.**

# **Might not quite be ready for the open web until**

**all computers ship with keytars.** 

**Keytars!**

# **Payment Request**

**http://www.w3.org/TR/payment-request/**

# **Payment Request**

- **Enables us to collect payment method (card number, token), shipping, and contact information for a transaction directly from the browser.**
- **Saves the user needing to re-enter common personal information, especially on mobile.**
- **Provides a neat 'saved card' UI without the site needing to save anything.**

# **What it isn't**

- 
- 

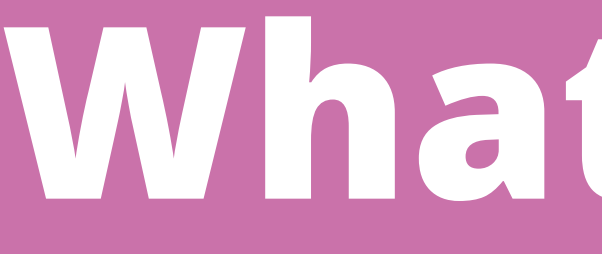

**The Payment Request API isn't a payment gateway. It doesn't take payments.** 

**It doesn't integrate with payment gateways either.** 

**It simply gathers the payment details from the** 

**user and hands them to your application.**

## var pr = new PaymentRequest (methodData, transactionDetails, options );

**We can test for the availability by looking for PaymentRequest in window.** 

**The request starts with a new PaymentRequest object, which takes arguments for supported payment methods, details of the transaction, and some options.**

**Payment Request** if (window.PaymentRequest) { // Payments are supported! }<br>}

## **Payment methods** var methodData = [

supportedMethods: ['visa', 'mastercard', 'amex'],

 { }, { data: { } } ];

 supportedMethods: ['https://andriod.pay/pay'], marchantID: '1234'

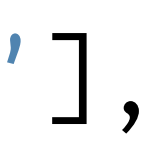

**This is used to describe which payment methods you can accept. This will depend on your payment provider.** 

**At the moment, Payment Request works with standard card payments and AndroidPay.** 

**The data property contains any information specific to that payment method.**

```
 amount: { currency: 'GBP', value: '99.00' }
```
 total: { label: 'Total', }, displayItems: [  $\{$  } ], };

```
 label: 'Subtotal', 
amount: { currency: 'GBP', value: '99.00' }
```
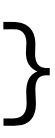

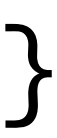

## **Transaction details** var transactionDetails = {

**Here we provide the specifics of the transaction; how much to charge, the currency and so on.** 

**We can also provide line items, which are displayed for the user.** 

**Options** var options = { requestShipping: true, requestPayerEmail: true, requestPayerPhone: false, requestPayerName: true, };

**Lastly, we can set a small number of boolean options.** Payment Request var pr = new PaymentRequest(methodData, transactionDetails, options);

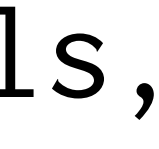

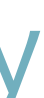

pr.show().then(function(paymentResponse) { // send the card details to your gateway // and then: paymentResponse.complete('success'); });

**The show() method shows the browser payment UI and kicks of the process from the user's point of view.** 

**It returns a promise, with a callback that contains the payment response.** 

**We call the complete() method to let the browser know the result so it can update the UI for the user.**

 transactionDetails.displayItems.push({ label: 'Shipping', amount: { currency: 'GBP', value: '10.00' }

});

transactionDetails.total.amount.value = '109.00';

e.updateWith(Promise.resolve(transactionDetails));

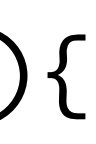

});

**An event is fired when the user changes their shipping address.** 

**We can add a listener for this, and update the transaction details at that point if required.** 

**This helps with shipping costs that change based on location.**

Shipping events pr.addEventListener('shippingaddresschange', function(e){

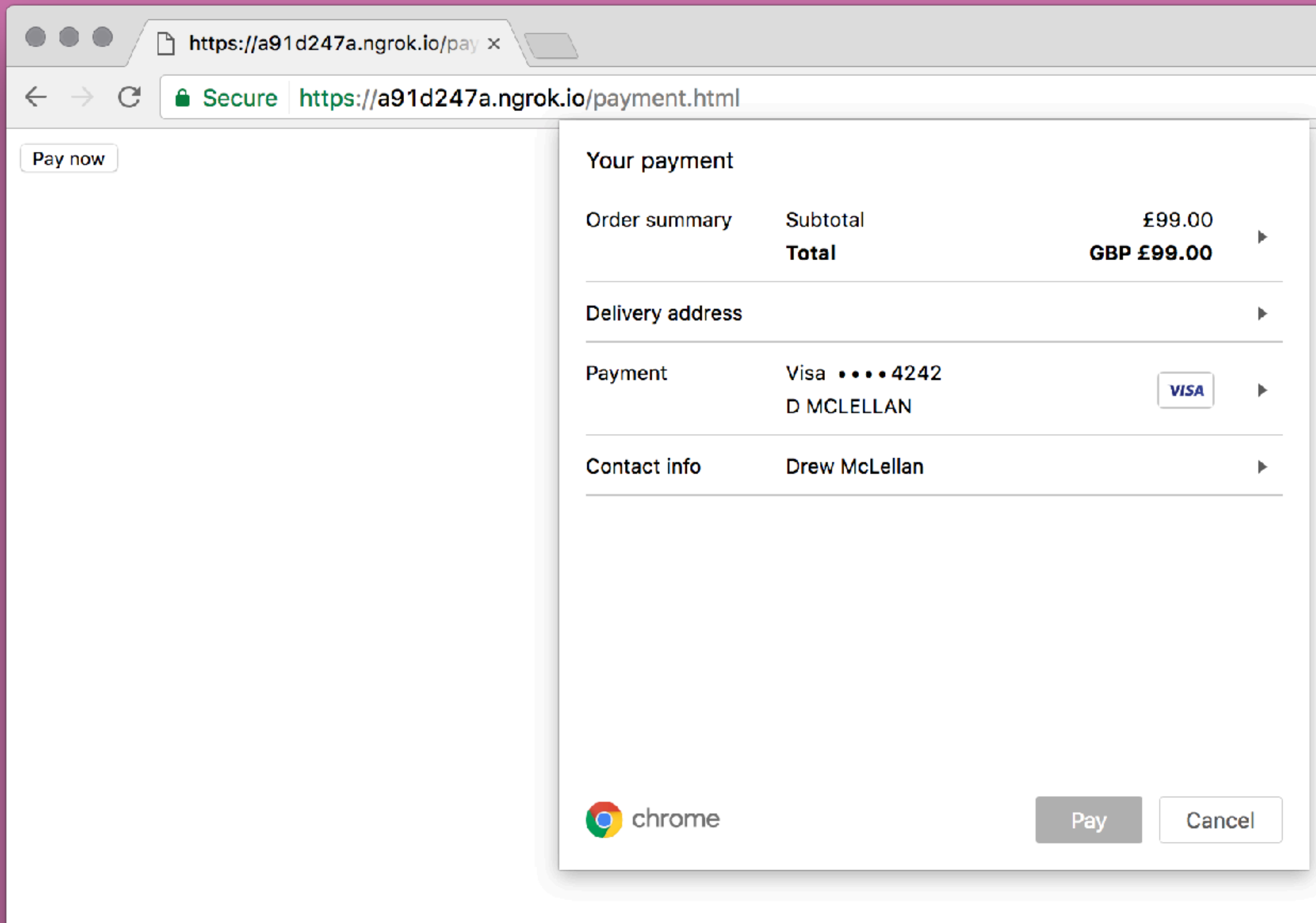

☆ |  $\mathbb{S}^1$  :

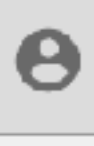

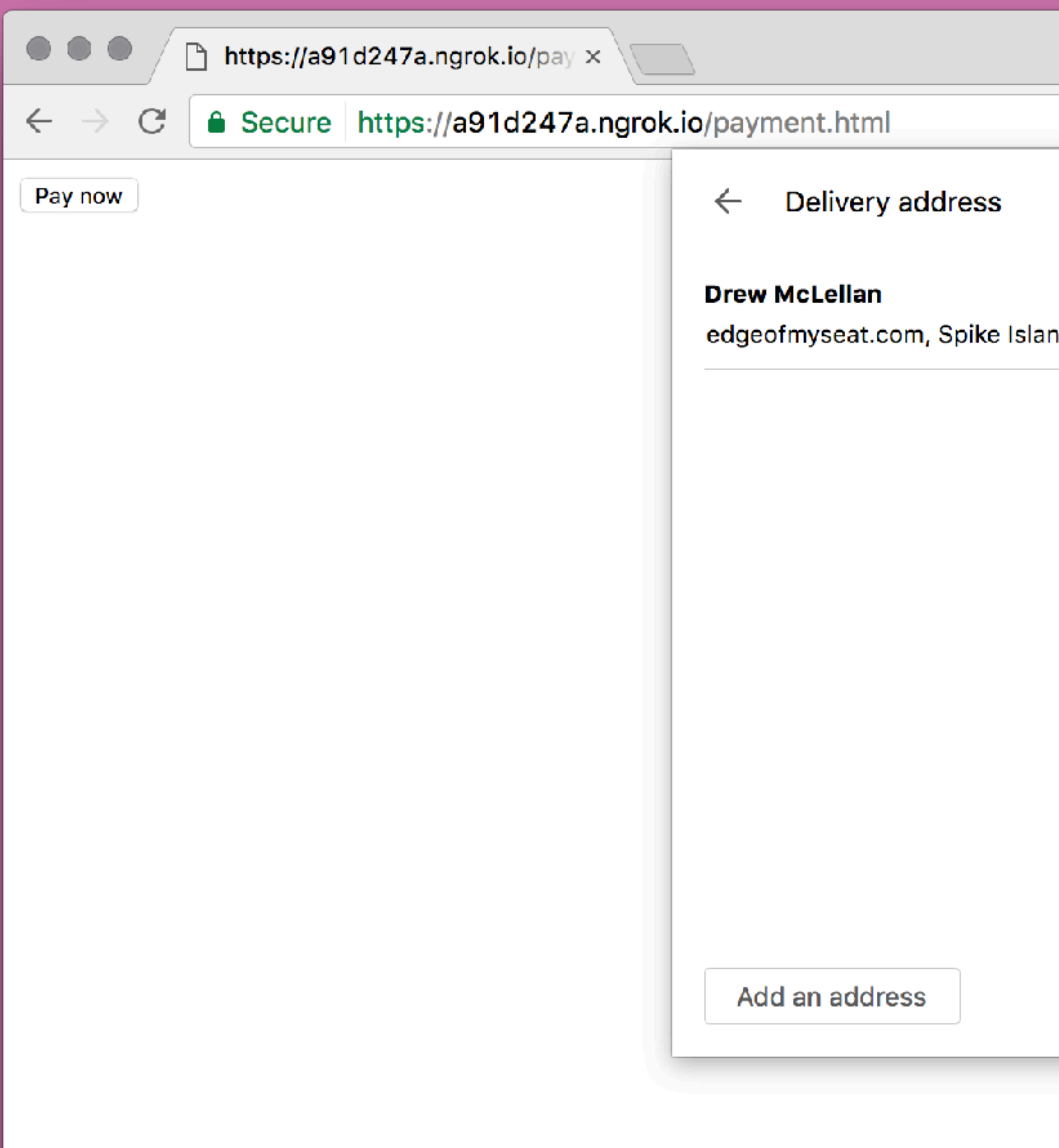

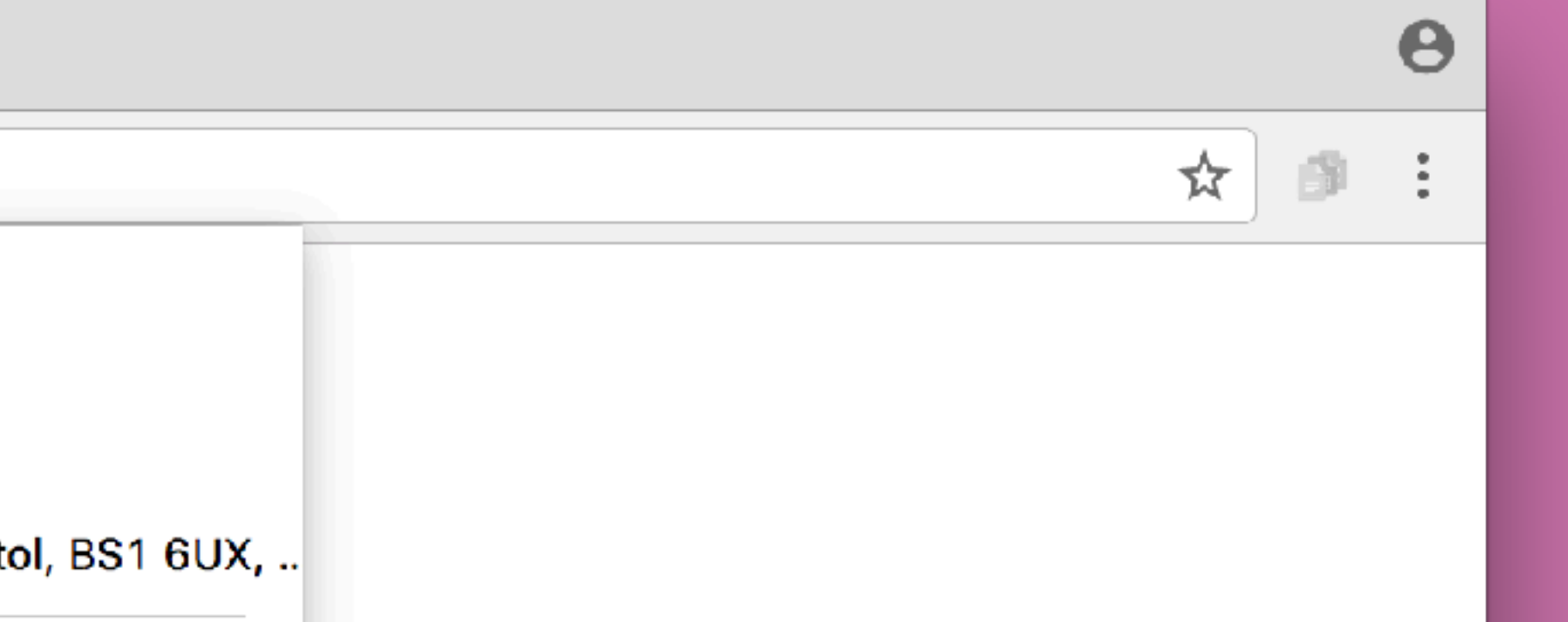

nd, 133 Cumberland Road, Bristol, BS1 6UX, ..<mark>.</mark>

Cancel

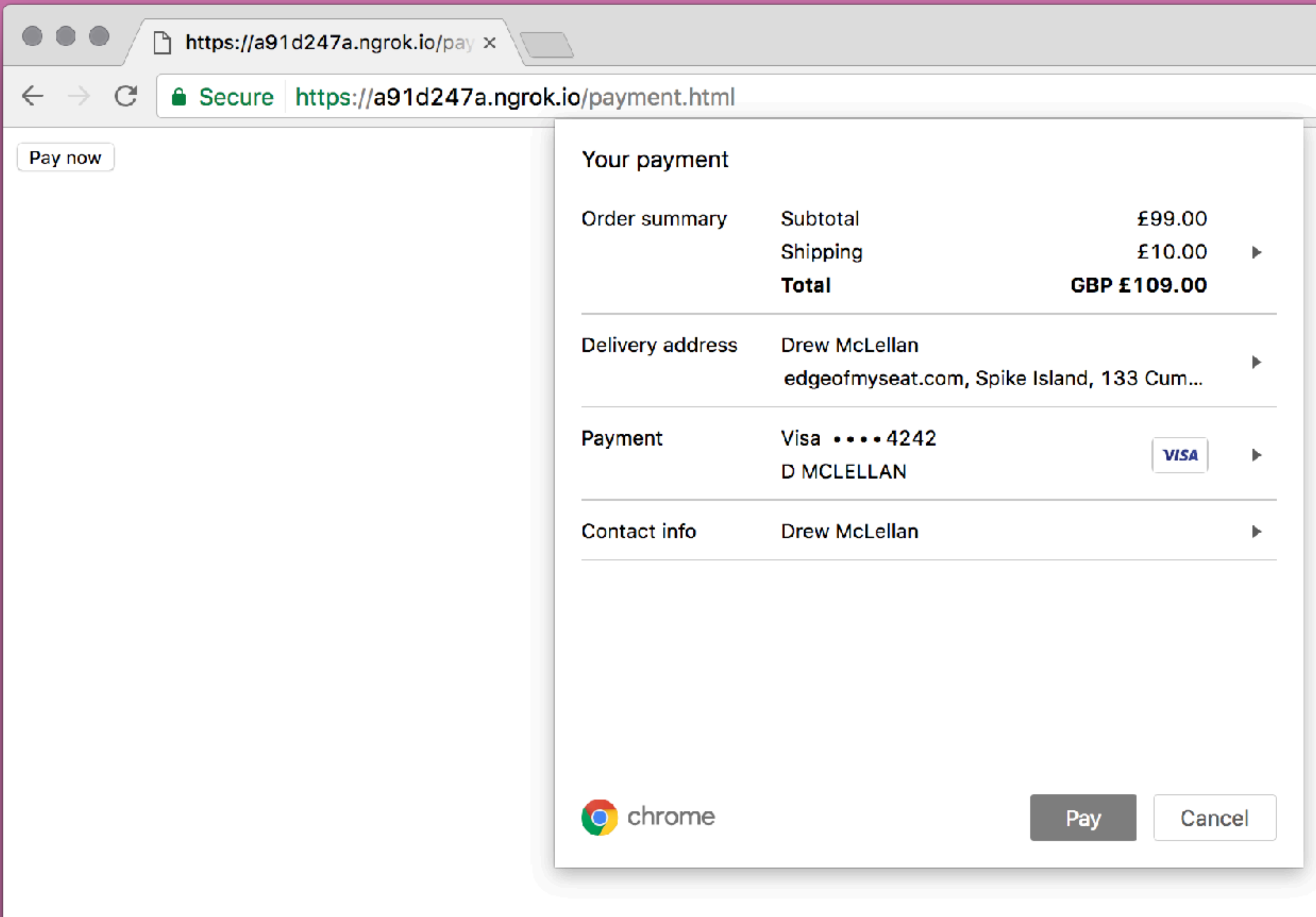

 $\Theta$ ᅕᅵ  $\mathcal{B}$  :

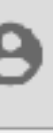

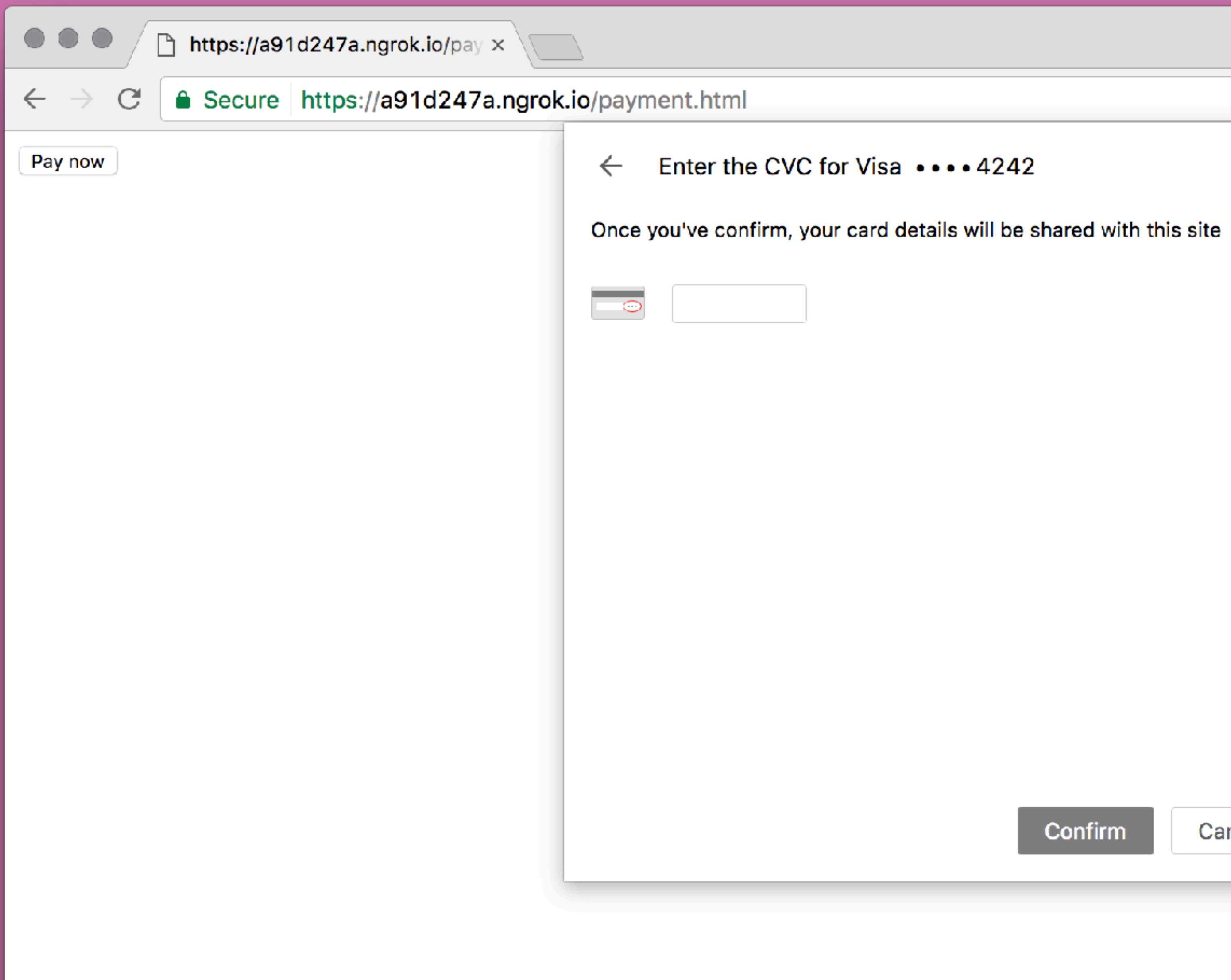

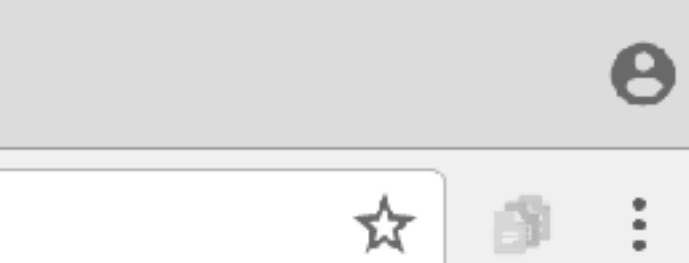

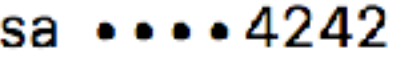

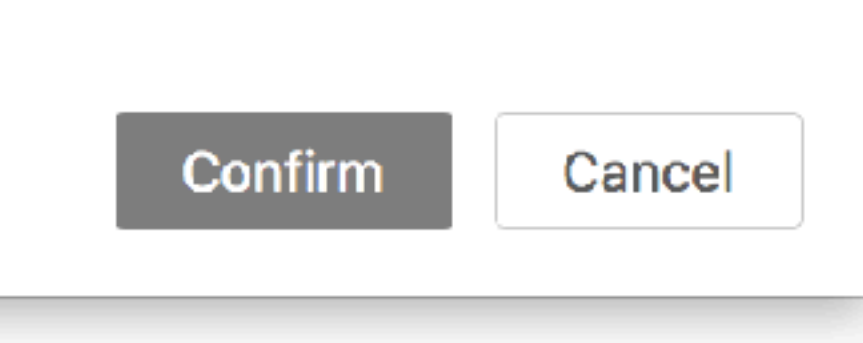
# **When is it useful?**

# **Provides a very native feeling payment UI for**

**mobile, where filling out forms can be very tedious.** 

**Enables you to offer those users the convenience of using a saved card, without saving cards.**

### **Browser support**

#### **Payment Request API B-WD**

Payment Request is a new API for the open web that makes checkout flows easier, faster and consistent on shopping sites.

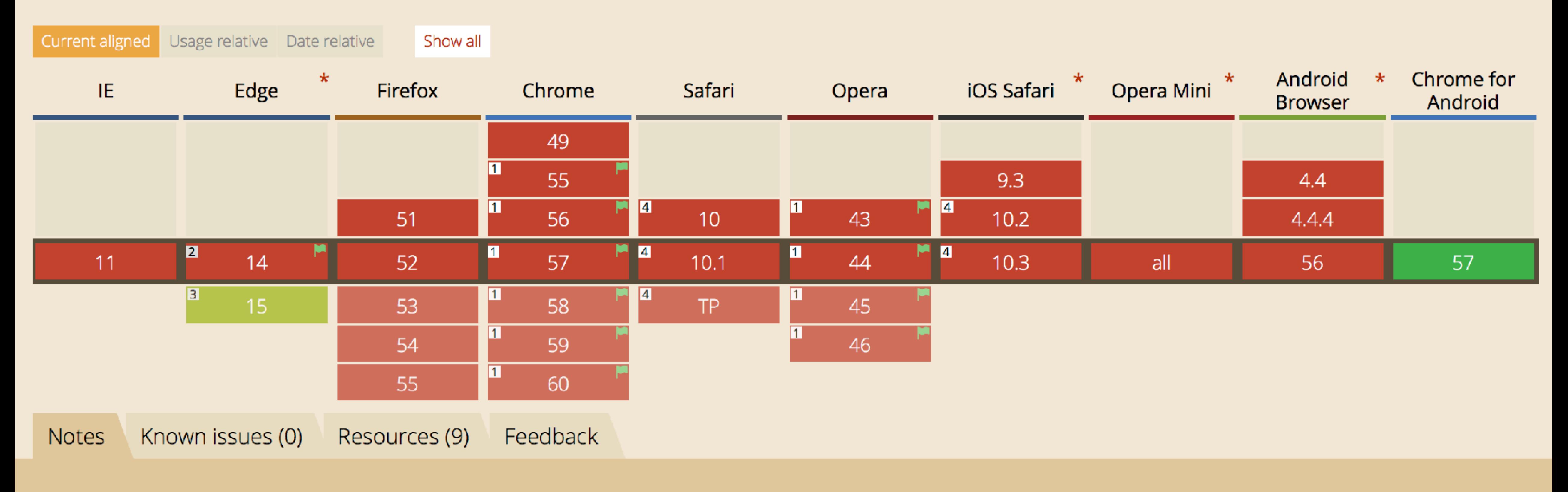

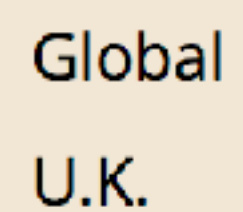

#### 26.57% 16.53%

# **Start experimenting!**

**experimental. The API is well designed and shouldn't change to drastically.** 

- **Payment Request is very new and support is**
- **users, so it's worth knowing. Kick the tyres and**

**It will provide a major advantage for mobile give feedback.**

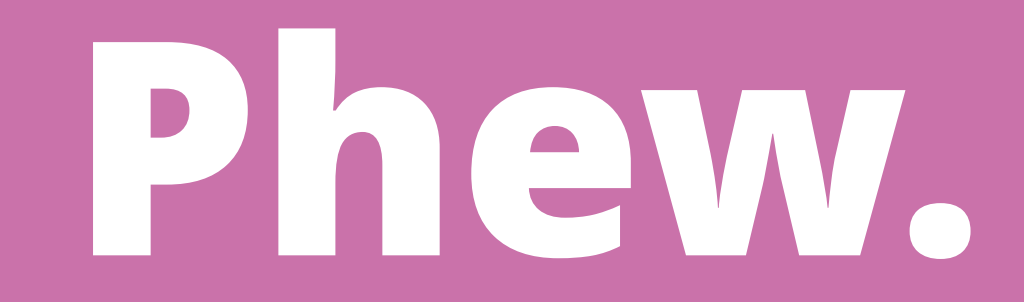

#### **HTML5 APIs**

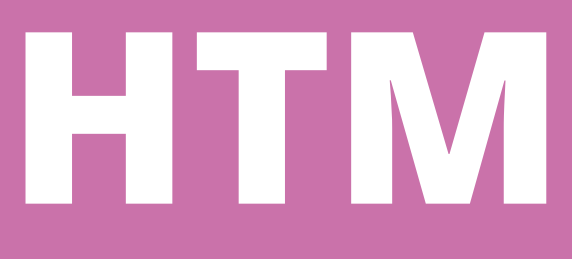

# **Page Visibility Device Orientation Battery Status Vibration Web Notifications Web MIDI**

**Payment Request Ambient Light Geolocation Web Audio Web Share Screen Orientation**

### **HTML5 APIs**

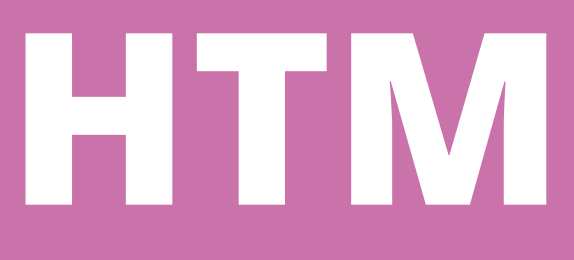

## **Clipboard Speech synthesis Speech detection Media capture streams Proximity**

### **Network information File & File System Drag and drop Fullscreen Web workers**

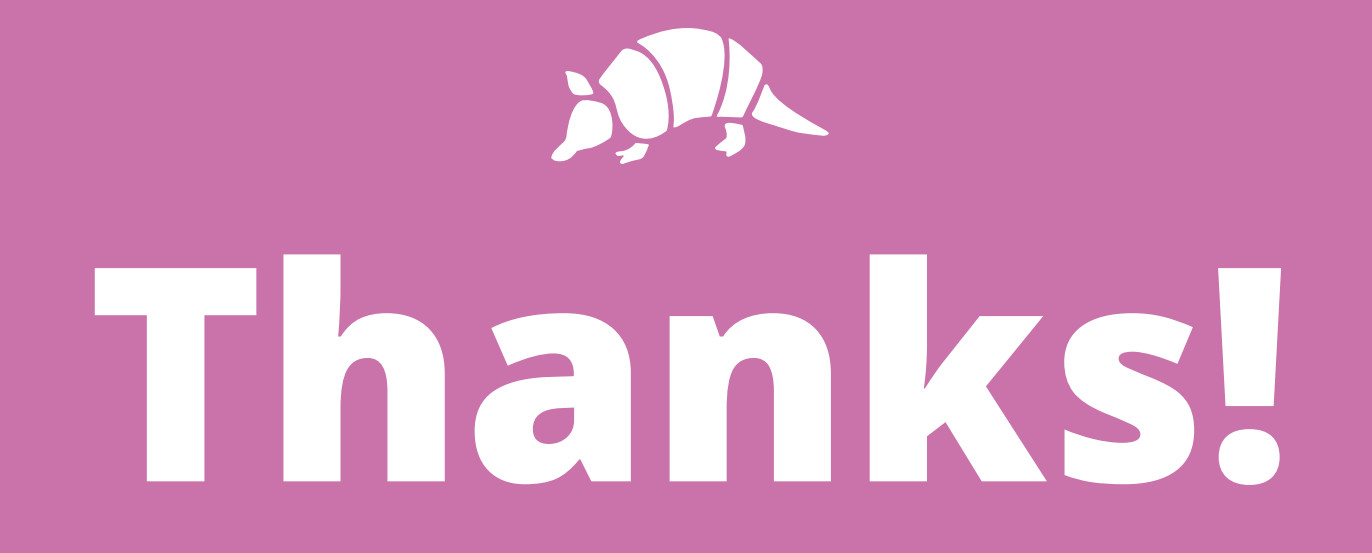

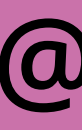

#### **@drewm**

**[speakerdeck.com/drewm](https://speakerdeck.com/drewm)**